## Steps needed to transfer a balance to ARO

- 1. Assess how often you'll be transferring balances to ARO
- 2. TWARBUS access
  - a. If you will be transferring files more often, you will need to make sure someone in your department has TWARBUS permissions and the proper training to use it.
    - i. <u>http://busfin.colostate.edu/Forms/ALR/ARIESTWARBUSSecurityAccess.pdf#zoo</u> <u>m=100</u>
  - b. If there won't be many files, you can send the file information to ARO (<u>bfs\_aroperations@Mail.Colostate.edu</u>)
- 3. Detail Code Request Form
  - a. In order to get the receivables in Banner, you will need a detail code
  - b. <u>http://busfin.colostate.edu/Forms/General\_Forms/fmBannerDetailCodeRequestForm.p</u> <u>df</u>
  - c. Account A should be your account number with the detail code of 1415 (commercial) or 1410 (student).
  - d. Account B should be where this is currently sitting in KFS
- 4. Enter in TWARBUS batch or send to ARO
  - a. Must have a detail code prior to this step
- 5. Bad debt is assessed on balances that are transferred to ARO for collection.
  - a. Bad Debt Rates can be found here: <u>https://wsnet2.colostate.edu/cwis12/bfsapp/default.aspx</u>
  - b. Click on Accounts Receivable/Bad Debt Review

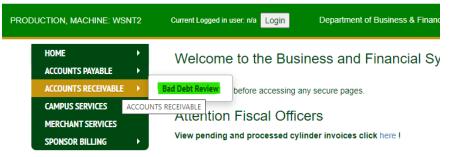

|   | Fiscal Year                 | r Fiscal Year(s):<br>Banner Account | Rate     |
|---|-----------------------------|-------------------------------------|----------|
|   | 2022                        | Commercial                          | 0.01360  |
| ┢ | 2022                        | PVM                                 | 0.20140  |
| F | 2022                        | Student                             | 0.00200  |
| - | 2021                        | Commercial                          | 0.01070  |
|   | 2021                        | PVM                                 | 0.17340  |
|   | 2021                        | Student                             | 0.00220  |
|   | 2020                        | Commercial                          | 0.01100  |
|   | 2020                        | PVM                                 | 0.17430  |
| Γ | 2020                        | Student                             | 0.00220  |
|   | ad Debt Expe<br>ccount Numb | ense Transaction<br>per:            | Dates: 2 |
|   |                             |                                     |          |

## Kuali Bad Debt Assessment Review Report

- d. This can also be used to find which transaction caused bad debt
- e. Bad debt is assessed the month after the balance/activity is transferred to ARO so that is when the expense would hit the KFS account identified